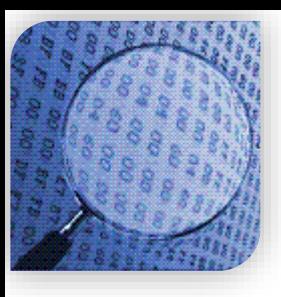

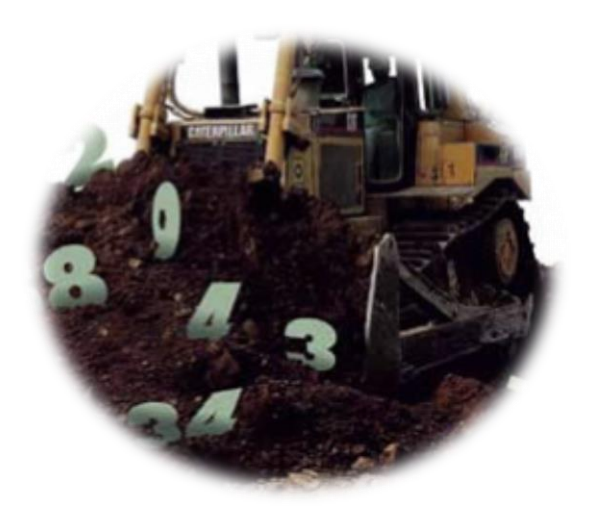

#### STATISTICAL METHODS IN **DATA MINING**

DR. ALPER VAHAPLAR

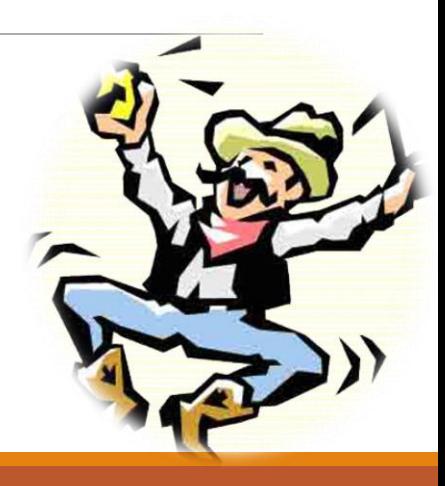

- $\checkmark$  Clustering Examples in R
- $\checkmark$  Execute the following commands one by one in R (or R Studio)
- $\rightarrow$  ali = c(24, 80, 172)
- $\rightarrow$  veli =  $c(24, 80, 172)$
- $\rightarrow$  ayse =  $c(24, 50, 172)$
- $\rightarrow$  fatma =  $c(22, 40, 160)$
- $\rightarrow$  d = rbind(ali, veli)
- $\rightarrow$  d = rbind(d, ayse)
- $\rightarrow$  d = rbind(d, Fatma)
- $\rightarrow$  dist(d, method = "minkowski",  $p = 3$ , upper = TRUE, diag=TRUE)

- $\checkmark$  Hierarchical Clustering Examples in R
- $\checkmark$  Execute the following commands one by one in R (or R Studio)
- › uz = dist(d, method = "euclidean", upper = TRUE, diag=TRUE)
- › #Hierarchical agglomerative clustering
- › kume = hclust(uz, method="single")
- › plot(kume)
- › kume\$height
- › kume\$order
- › kume\$merge

- $\checkmark$  Hierarchical Clustering Examples in R
- $\checkmark$  Execute the following commands one by one in R (or R Studio)
- › rm(list=ls()) #clear all variables
- › data(iris) # Loading iris data...
- › sapply(iris[,1:4], fivenum) # five number summary
- › summary(iris[,1:4])
- $\times$  x = iris[sample(nrow(iris), 30, replace = FALSE),] #sample 30 rows
- $\rightarrow$  d =dist(x[,1:4]) # calculate distance matrix
- › kume = hclust(d, method = "complete") #hierachical cluster
- › plot(kume)
- › k = cutree(kume, k=3) # stop in 3 clusters
- › table(x\$Species, k) # compare with the actual classes

- $\checkmark$  K-means Clustering Examples in R
- $\checkmark$  Execute the following commands one by one in R (or R Studio)
- › rm(list=ls()) #clear all variables
- › data(iris) # Loading iris data...
- › x = iris[sample(nrow(iris), 30, replace = FALSE),] #sample 30 rows
- › # k-means clustering
- $\rightarrow$  kume = kmeans(x[,1:4], centers=3) #k-means cluster with k=3
- › kume\$centers
- › kume\$cluster
- › kume\$size

- $\checkmark$  K-means Clustering Examples in R
- $\checkmark$  Execute the following commands one by one in R (or R Studio)
- › kume\$withinss
- › kume\$tot.withinss #sum(kume\$withinss)
- › kume\$betweenss
- › kume\$totss # kume\$tot.withinss + kume\$betweenss
- › table(kume\$cluster, x\$Species) # compare with the actual classes

- $\checkmark$  K-means Clustering Examples in R
- Which value of **"k"** is the best in k-means?
- Smallest kume\$tot.withinss is better
- > twss=sapply(1:10,function(k){kmeans(x[,1:4], k, nstart =  $20$ ,  $iter.max = 20)$ \$tot.withinss})
- $\rightarrow$  plot(1:10, twss, type= "b", xlab = "Number of clusters(k)", ylab = "Within cluster sum of squares")